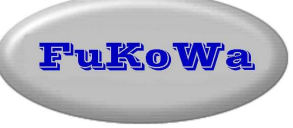

# *Beschreibung zur Derby-Display LED Großanzeige*

Software-Version 1.0

## **1. Allgemeines**

Das hier beschriebene Großdisplay ist eine Zusatzsystem der "DerbyControl Zeitmessanlage" und dient der weithin sichtbaren Anzeige von Messdaten, Zeiten und weiteren numerischen Informationen. Das Display besteht aus leuchtstarken 7-Segment LED Bausteinen in der Signalfarbe rot. Die Zifferngröße beträgt in der Normalausführung 3 Zoll (7,5cm) und kann auf Kundenanforderung hin bis auf 50cm vergrößert werden.

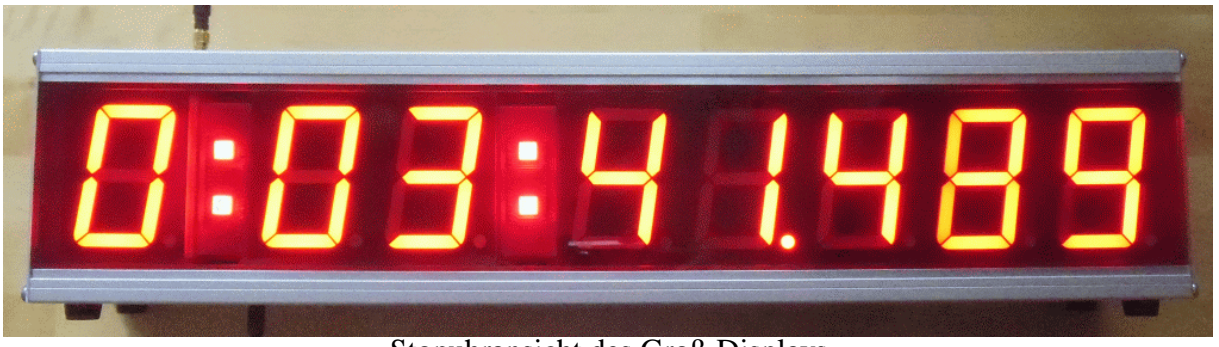

Stopuhransicht des Groß-Displays

Das Display-System besitzt mit den zwei eingebauten Mikrocontrollern verschiedene Betriebsfunktionen und kann damit eigenständig für unterschiedlichste Einsatzfälle genutzt werden.

Als Option ist ein Funkmodul erhältlich, womit eine kabellose Steuerung der Display-Funktionen möglich ist. Die Reichweite dieses Funksystems ist für größere Distanzen ausgelegt, so das hier auch einige Kilometer problemlos überbrückt werden können. Die Sendeleistung ist dabei konfigurierbar und wird an den jeweiligen Einsatzfall angepasst.

Das Display besitzt eine eigene Quarzuhr (RTC) mit Stützbatterie und 1000-jährigen Kalender. Das System besitzt eine USB Schnittstelle bzw. die optionale Funkschnittstelle für die Bedienung. Weiterhin existiert ein Messeingang zur Zählung von Ereignissen mittels Lichtschranke, z.B. Leuten auf einer Wettkampfbahn.

Die Nutzung des Displays kann damit z.B. als Bestandteil einer Messanlage oder auch als eigenständiges Gerät erfolgen.

#### *Das System bietet folgende Grundfunktionen an:*

- $\triangleright$  Anzeige Uhrzeit: Stunde : Minute : Sekunde
- $\triangleright$  Anzeige Datum: Nr. des Wochentags : Tag : Monat: Jahr
- Anzeige Uhrzeit und Datum im Wechsel (Starteinstellung)
- Stopuhrfunktion bis zu 10h mit 1ms Zeitauflösung und 8-stelliger Anzeige
- > Zählfunktion aufwärts (Counter)
- Zählfunktion abwärts (Counter-reverse) mit konfigurierbaren Startwert
- Display Demo / Test der Anzeigesegmente
- Displayabschaltung (alle Segmente und Dezimalpunkte dunkel)
- Update der Anzeige auf beliebige numerische Daten (Code-B Kodierung) mit Nutzung der Dezimalpunkte für jedes Digit
- Kommandodialog zur Steuerung per USB Port oder über Funk-Terminal
- Setupfunktion für Uhrzeit und Datum zum Stellen der RTC
- Batteriepuffer für Uhr mit Lithiumzelle für mehrere Jahre
- > Hilfefunktion für Befehle mit allen Funktionen
- Systeminfo zur installierten Softwareversion
- ▶ Remote-Reset Funktion zum Neustart, Watchdog Funktionen

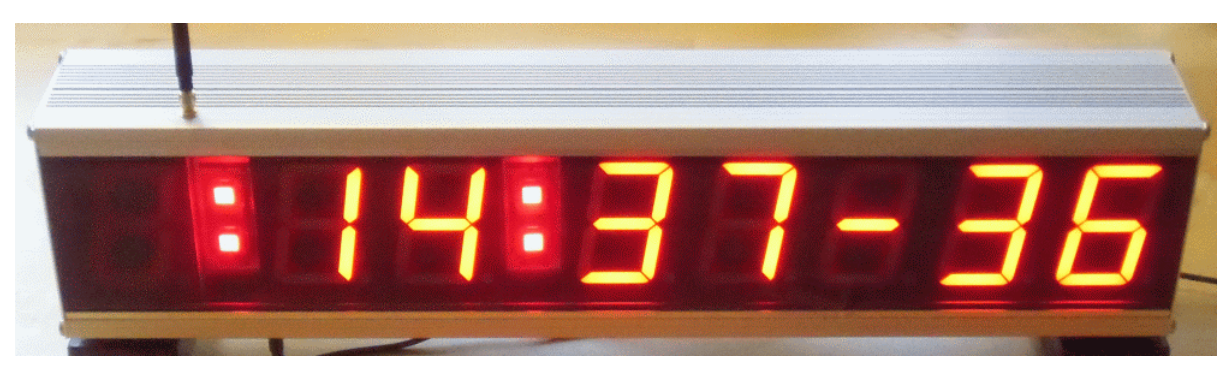

Anzeige der aktuellen Uhrzeit mit blinkenden Doppelpunkten

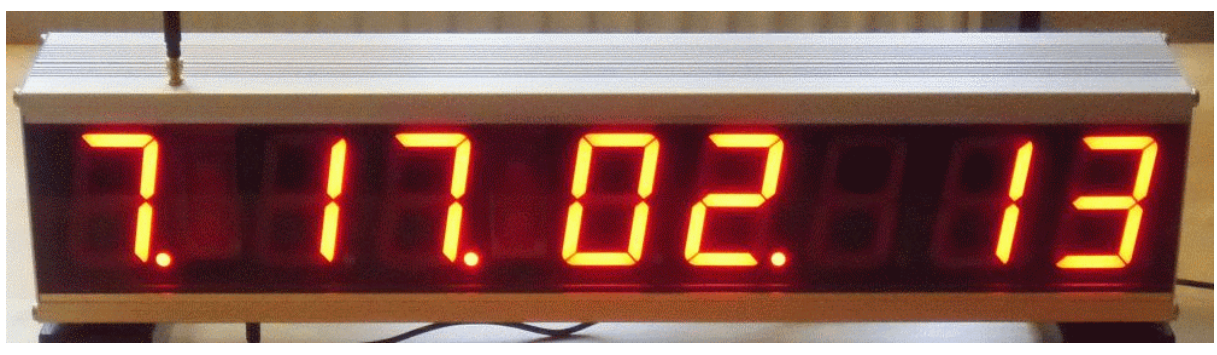

Anzeige des Datums mit Wochentag, Tag, Monat und Jahr

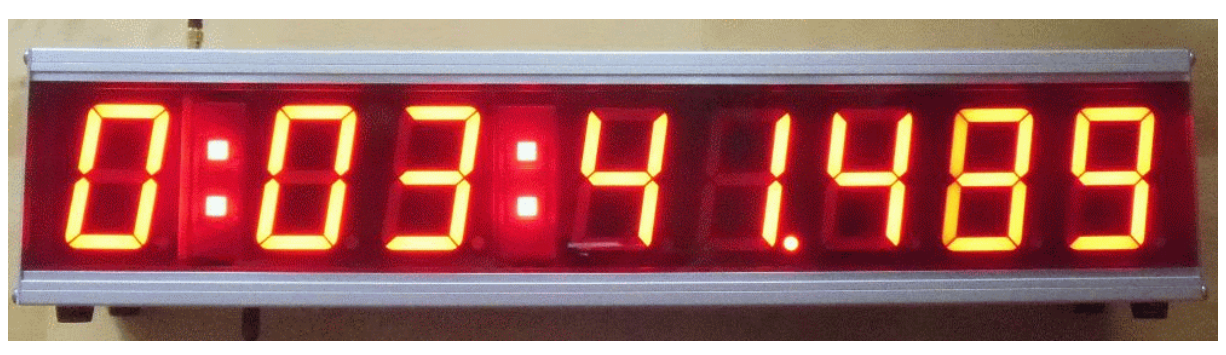

Anzeige der laufenden Stopuhr mit 1ms Aufösung und 10h Umfang

## **2. Funktionsbeschreibung**

Das Display startet beim Einschalten immer mit der wechselnden Anzeige von Uhrzeit und Datum.

Sollen andere Funktionen genutzt werden, dann gilt immer die folgende Regel.

#### *Aktive Funktionen zuerst abschalten, danach neue Funktion einschalten.*

Wenn man das bei der Nutzung berücksichtigt, ist die Steuerung des Displays sehr einfach zu realisieren. Die Kommandos werden vom System immer mit einer Rückmeldung beantwortet, so das eine Bestätigung der Funktionsausführung vorliegt.

Die Anschlüsse für Betriebsspannung und Zähleingang liegen auf der Unterseite das Gehäuses. Ebenfalls auf der Unterseite sind die drei Mikrotaster zum Stellen der Uhrzeit und des Datums angeordnet. Die Anordnung wurde gewählt um einen gewissen Schutz gegen Schmutz und Feuchtigkeit zu bieten. Lediglich der Antennenanschluss befindet sich auf der Gehäuseoberseite um die bestmöglichen Übetragungsbedingungen zu realisieren.

Das Display kann direkt auf einer flachen Unterlage aufgestellt werden und verfügt dafür über vier Gummifüße. Der Stecker für die Betriebsspannung ist als 2,1mm Winkel-Hohlstecker ausgeführt und hat die gleiche Aufbauhöhe wie die Gummifüße des Displays.

Als Alternative kann die Montage auch auf einem stabilen Dreipunkt-Kamera-Stativ mit 3- Achsenverstellung erfolgen. Mit Hilfe dieses Stativs ist gut sichtbare Aufstellung an allen Punkten einer Wettkampfanlage möglich. Die Montagehöhe ist dabei variabel und kann bis zu 170cm über Boden betragen. Dabei ist die Kommunikation über die Funkschnittstelle sehr vorteilhaft, da die USB Kabelverbindung in ihrer Länge auf wenige Meter begrenzt ist.

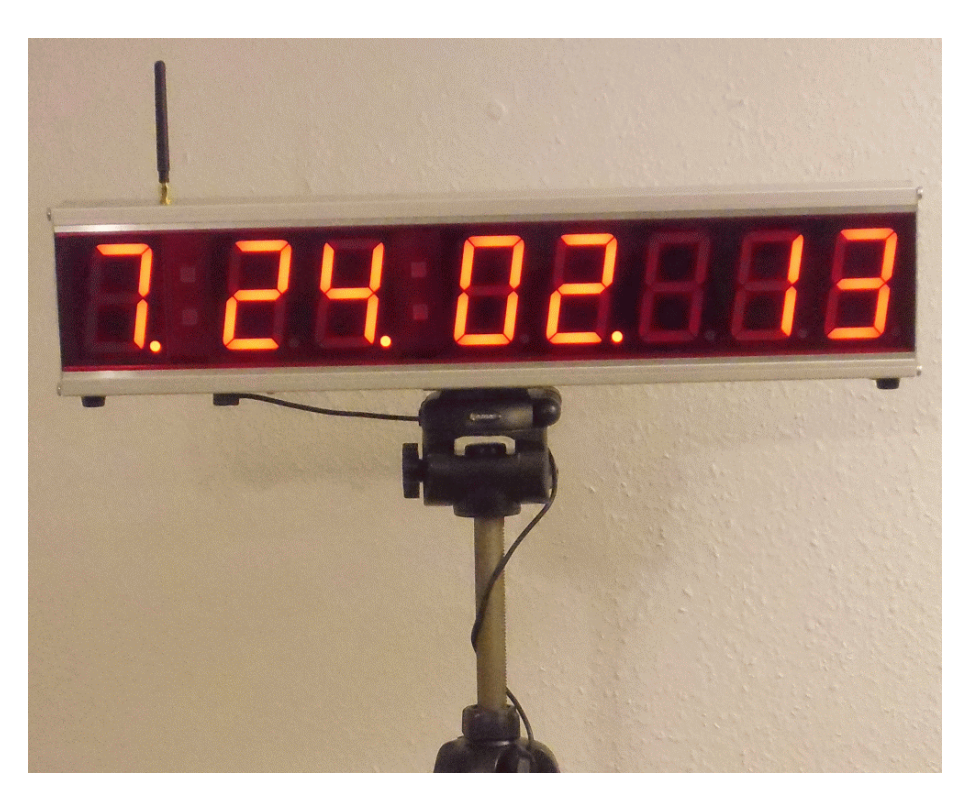

Montage des Displays auf Dreipunkt-Stativ

## 2.1. Funk-Interface "Derby-Transeiver"

Das Display kann mit einer optionalen Funkschnittstelle ausgestattet werden. Diese Option gestattet das Display vollständig über Funk fernzusteuern und je nach Konfiguration bis ca. 2km entfernt vom steuernden PC aufzustellen. Die Funkverbindung zwischen Display und einen Funkmodem (Derby-Transeiver) wird im 433MHz Frequenzband abgewickelt. Die Sendeleistung der Funkmodule ist einstellbar und kann an den jeweiligen Einsatzfall angepasst werden. Prinzipiell gilt hier, je freier und höher der Aufstellort ist, desto weiter reicht die Funkverbindung. Im Regelfall reichen bei Veranstaltungen jedoch einige 100 m Entfernung zwischen Standort des Displays und der steuernden Messanlage.

Die Funkverbindung stellt eine vollständig transparente Datenverbindung mit 57,6kBit/s zwischen PC Software und der Display-Einheit her. Auf der Seite des steuernden PC's wird hierfür eine kleine Box (Derby-Transeiver) benutzt, der eine Controller-Einheit mit USB Port und ein Funkmodem beinhaltet. Damit sind für den gemeinsamen Betrieb von "DerbyControl" Messanlage und Derby-Display nur insgesamt 2 USB Ports notwendig. Diese Vorraussetzung erfüllen aktuelle Laptops in der Regel, so das keine zusätzlichen USB-Hub's nötig werden.

Als Funkantennen finden hier kleine Gummi-Antennen für das 70cm Frequenzband Verwendung, die über einen SMA Anschluss an das System geschraubt werden.

#### *Bei Bedarf lassen sich so auch andere Antennen mit Richtwirkung und größerer Reichweite anschließen.*

Um eine Hilfe von System zu erhalten tippt man einfach "help" mit nachfolgendem "Enter" ("line feet" <LF>) in den Kommandodialog und das System listet die verfügbaren Befehle auf dem Bildschirm auf.

Je nach Wunsch läßt sich so die Stopuhrfunktion, Counter aufwärts, Counter abwärts, Uhrzeit, Datum oder die Update Funktion zur Anzeige spezieller Daten verwenden. Dabei stehen alle 8 Digits zur Verfügung.

Bei Nutzung der Counterfunktion ist der Triggereingang aktiv und erwartet ein 5V TTL Spannungsimpuls als Zählimpuls. So lassen sich mit Hilfe einer Lichtschranken zum Beispiel Besucher oder Autos zählen.

### 2.2. Uhrzeit / Datum stellen

Das Displaysystem verfügt über eine eingebaute Quarzuhr (real time clock RTC) um jederzeit die genaue Uhrzeit und aktuelles Datum liefern zu können. Die Quarzuhr verfügt über eine Lithium Pufferbatterie mit einer Lebensdauer von einigen Jahren. Damit muß die Uhr/Datum nicht bei jeder Benutzung des Displays neu gestellt werden.

Zum erstmaligen Stellen der Quarzuhr befinden sich auf der Unterseite des Displaygehäuses drei Mikrotaster, die in Bohrungen der Gehäusewand integriert sind. Diese drei Taster stellen alle benötigten Funktionen bereit, um die Uhr und das Datum inklusive Wochentag und Jahr auf den aktuellen Wert zu setzen.

#### *Einstellung der Uhrzeit:*

Zum Stellen der Uhrzeit ist es sinnvoll den Start-Betriebmode des Displays mit wechselnder Anzeige von Uhrzeit und Datum zu deaktivieren. Anschließend wird dann nur die Uhr aktiviert. Dieses Vorgehen hat den Vorteil das daß Display während des Einstellvorgangs nicht zur Datumsanzeige wechseln kann und damit für ein versehentliches Verstellen das Datums ausgeschlossen ist.

Das geht einfach mit Hilfe eines Terminal Programms, wie das in Windows integrierte Hyper Terminal.

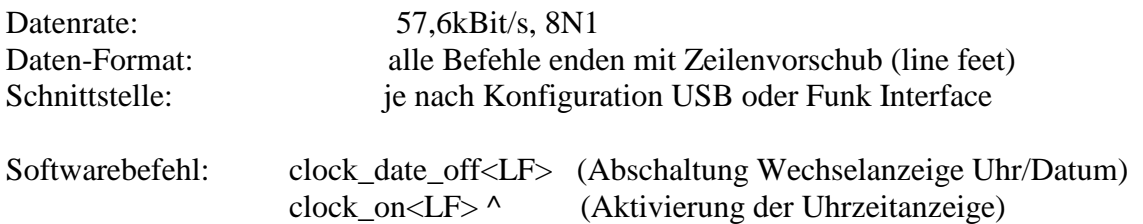

Nun wird der linke Taster (Set) mit einem spitzen Gegenstand gedrückt und in dieser Position gehalten. Die Uhr wechselt daraufhin in den "Set-Mode", bleibt stehen und setzt die Sekundenanzeige zurück auf 00.

Nun wird der mittlere Taster gedrückt und die Stundenanzeige beginnt hochzuzählen. Kurz vor der Zielzeit sollte der mittlere Taster losgelassen werden und durch einzelne Tastenimpulse die letzten Werte bis zum Zielwert hinzugefügt werden.

Ist der gewünschte Wert für die Stundenanzeige erreicht nutzt man den ganz rechten Taster zum Stellen der Minutenanzeige. Ist der korekte Wert erreicht wird der rechte Taster losgelassen.

Solange der linke "Set" Taster noch gedrückt gehalten wird, steht die Uhr still. Erst beim Loslassen dieses "Set Tasters beginnen die Sekunden von 0 an hochzuzählen. Daher ist es sinvoll mit dem Loslassen solange zu warten, bis die Uhrzeit die nächste volle Minute erreicht. Auf diese Art und Weise läßt sich die Uhr sehr einfach sekundengenau einstellen.

Nach Loslassen des "Set" Tasters ist die Uhrzeit sofort in der Quarzuhr gespeichert und steht bis zum Batteriewechsel der Lithiumzelle dauerhaft zur Verfügung.

#### *Einstellung des Datums:*

Zum Stellen des Datums ist es sinnvoll den Start-Betriebmode des Displays mit wechselnder Anzeige von Uhrzeit und Datum zu deaktivieren. Anschließend wird dann nur das Datum aktiviert. Dieses Vorgehen hat den Vorteil das daß Display während des Einstellvorgangs nicht zur Uhrzeitanzeige wechseln kann und damit für ein versehentliches Verstellen der Uhrzeit ausgeschlossen ist.

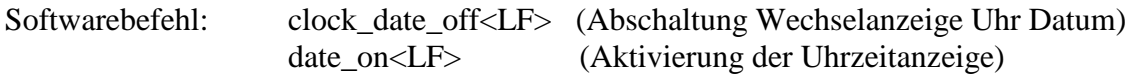

Nun wird der linke Taster (Set) mit einem spitzen Gegenstand gedrückt und in dieser Position gehalten. Das Displays wechselt daraufhin in den "Set-Mode" und erwartet die Nutzung der beiden Taster zum Einstellen von Wochentag/Tag (mittlerer Taster) und Monat/Jahr (rechter Taster).

Nun wird der mittlere Taster gedrückt und der Tageswert beginnt hoch zu zählen. Kurz vor dem Zielwert sollte der mittlere Taster losgelassen werden und durch einzelne Tastenimpulse die letzten Werte bis zum Zielwert hinzugefügt werden. Nach einem kompletten Monatsdurchlauf (Wert >31) wird der Wert für den Wochentag um einen Wert hochgesetzt. Nach dem letzten Tag der Woche (7) beginnt das Spiel von vorn und der Wochentag wird wieder auf 1 gesetzt. So läßt sich durch mehrfachen Durchlauf des Tageswertes auch der Wert für den korrekten Wochentag einstellen.

Ist der gewünschte Wert für die Tages- Wochentagsanzeige erreicht nutzt man den ganz rechten Taster zum Stellen der Monats- Jahresanzeige.

Ähnlich wie beim Wochentag erfolgt die Einstellung auch für den Monats-Jahreswert. Erfolgt hier beim Monatszähler ein Durchlauf über 12 Monate, so wird der Jahreswert um 1 hochgesetzt. Der Jahreszähler geht bei der Softwarversion 1.0 bis zum Jahr 2022 und beginnt dann wieder mit dem Startwert 2012

Ist der korekte Wert erreicht, wird der rechte und der "Set" Taster losgelassen. Damit ist das Stellen der Quarzuhr abgeschlossen und das System für viele Jahre arbeitsbereit.

Die Umstellung von Sommer und Winterzeit ist in dem verwendeten Quarzuhrschaltkreis integriert und erfolgt damit vollautomatisch.

## **3. Kommando - Beschreibung**

#### 3.1. Anzeige Uhrzeit und Datum im Wechsel

Diese Standartfunktion bieten die meisten Großdisplays zur informativen Anzeige wenn keine anderen Daten dargestellt werden sollen. Die Funktion wird immer nach Einschalten oder Reset des Displays aktiviert.

Die Anzeige der Uhrzeit erfolgt dabei ca. 6 Sekunden und die des Datums ca. 4 Sekunden.

Diese Funktion gibt bei jeder Umschaltung der Anzeige von Uhrzeit zum Datum einen Zeitstempel aus. Dieser Zeitstempel kann entweder über die USB Schnittstelle oder das optionale Funkmodul genutzt werden. Damit lassen sich auch Funktionsüberprüfungen durchführen, da das Displays alle 10 Sekunden diese Information als "Lebenszeichen" ausgibt.

*Kommandosequenz: aktivieren: clock\_date\_on <LF> deaktivieren: clock\_date\_off<LF>*

### 3.2. Anzeige Uhrzeit

Diese Funktion stellt die Uhrzeit der internen Quarzuhr (RTC) auf dem Display dar. Format: h:min:sec:1/1000 sec

*Kommandosequenz: aktivieren: clock\_on <LF> deaktivieren: clock\_off<LF>*

## 3.3. Anzeige Datum

Diese Funktion stellt das aktuelle Datum mit Nr. Wochentag, Tag, Monat und Jahr dar. Das Format: W. TT. MM. JJ

*Kommandosequenz: aktivieren: date\_on <LF> deaktivieren: date\_off<LF>*

## 3.4. Stopuhr mit 1ms Auflösung

Diese Funktion bietet eine Stopuhrfunktion mit 1ms Auflösung und 8-stelliger Anzeige an. Der maximale Zeitumfang für die Anzeige beträgt 10h, danach beginnt die Anzeige von vorn. Mit Befehlseingabe startet die Stopuhr direkt beim Wert 0:00:00.000 und läuft bis zum nächsten Befehl kontinuierlich durch. Dabei wird die Anzeige fortlaufend aktualisiert, so das die laufende Zeit stets aktuell angezeigt wird.

Das Stoppen der Stopuhr erfolgt auf Befehl. Die bis dahin vergangene Zeit bleibt auf dem Display stehen bis ein Löschbefehl oder Neustart einer Funktion ausgeführt wird.

Das Löschen des Displays nach der Messung kann mit "clear<LF>" erfolgen.

*Kommandosequenz: aktivieren: stopwatch\_on <LF> deaktivieren: stopwatch\_off<LF>*

## 3.5. Counter aufwärts

Diese Funktion stellt einen Zähler zur Verfügung, der bei 00000000 startet und mit jedem Eingangsimpuls am Triggereingang einen Wert hoch zählt. Der Triggereingang arbeitet dabei high aktiv mit 5V TTL Spannungspegel und reagiert auf die HL Flanke des Eingangssignals.

*Kommandosequenz: aktivieren: count\_on <LF> deaktivieren: count\_off<LF>*

## 3.6. Counter abwärts mit Vorgabe des Startwertes

Diese Funktion stellt einen Rückwärtszähler (countdown) zur Verfügung, der mit Schaltsignalen am Triggereingang des Displays funktioniert. Der Startwert für den Countdown-Zähler wird dem Befehl angehängt, so das der Zähler beliebig konfiguriert werden kann . Ab diesem Startwert zählt der Zähler dann mit jedem Zählimpuls bis auf Null herunter. Vorheriger Abbruch ist mittels Kommando jederzeit möglich.

*Kommandosequenz: aktivieren: count\_rev\_on\_WERT <LF> deaktivieren: count\_rev\_off\_WERT <LF>*

## 3.7. Display Demo / Test der Segmente

Diese Funktion stellt einen Displaytest mit "rotierenden" Segmenten zur Verfügung. Damit lassen sich alle Segmente einzeln prüfen und es ergibt sich ein sehr schöner Showeffekt.

Die Funktion läuft 3x durch und verharrt dann bis zum nächsten Befehl in der Endposition.

*Kommandosequenz: aktivieren: demo <LF> deaktivieren: demo<LF>*

## 3.8. Display off

Diese Funktion bietet die Möglichkeit das Display komplett zu löschen und alle Segmente dunkelzuschalten. Damit ist das Display vollständig dunkel obwohl die gesamte Steuerung aktiv bleibt.

*Kommandosequenz: aktivieren: clear<LF>*

### 3.9. Systeminfo

Diese Funktion ruft die Software-Versionsinfo des Displays auf.

*Kommandosequenz: aktivieren: info<LF>*

#### 3.10. Reset

Diese Funktion löst einen Software-Reset des Displays aus. Anschließend arbeitet das Display dann im "Clock–Date" Mode und zeigt abwechselnd die Uhrzeit und das Datum an.

*Kommandosequenz: aktivieren: reset<LF>*

### 3.11. Hilfefunktion

Diese Funktion bietet dem Benutzer Unterstützung bei der Steuerung des Displays. Mit diesem Befehl werden alle möglichen Steuerbefehle aufgelistet und mit kurzen Erklärungen hinterlegt.

Sämtliche Befehle sind mit einem <LF> (Enter) als Endekennzeichen abzuschließen. Dieses Endekennzeichen allein stoppt alle laufenden Funktionen, so das dass Displays unmittelbar verharrt und auf weitere Befehle wartet.

*Kommandosequenz:* 

*aktivieren: help<LF>*

#### 3.12. Display Update mit speziellen Anzeigedaten

Das Display ist auch in der Lage spezielle Daten über die Kommandoschnittstelle darzustellen. Zu diesem Zweck gibt es den Befehl "Update:" gefolgt von den Daten für jede einzelne Stelle (Digit) des Displays. Die möglichen Daten beschränken sich dabei auf numerische Werte, einige Buchstaben und Sonderzeichen. Die Codeumfang entspricht dabei der genormten Code-B Tabelle. Der Grund der Beschränkung ist die Funktionsweise der 7- Segment Anzeigen, die alle Zeichen aus 7 Lichtbalken zusammensetzen und daher nicht in der Lage sind, beliebige alphanumerische bzw. grafische Zeichen darzustellen.

Das Komma dient bei der Werteeingabe als Trennzeichen. Folgt dem Zahlenwert ein " . " so wird der Dezimalpunkt des betreffenden Digits aktiviert. Jedes andere Zeichen an dieser Stelle im Befehl deaktiviert der Dezimalpunkt des entsprechenden Digits. Die Werteeingabe startet mit dem linken Digit zuerst und wird nach rechts fortgesetzt. Erfolgt die Eingabe nicht bis zum 8. Digit, so bleiben die vorher dargestellten Daten auf dem Digit erhalten.

Syntax: Update:xy,xy,xy,xy,xy,xy,xy,xy

 $X = W$ ert für Digit  $Y =$  Dezimalpunkt on / off, . aktiviert DP, alles andere deaktiviert den DP des Digits

Hilfedialog:  $\langle \text{update}: xy, xy, xy, xy, xy, xy, xy \rangle$  show customized digit values $\langle n \rangle$  $\langle \text{update}: x_{\cdot}, x_{\cdot}, x_{\cdot}, x_{\cdot}, x_{\cdot}, x_{\cdot}, x_{\cdot} \rangle$  show customized digit with dp $\langle n \rangle$  $x =$ comma seperated value (char) for every digit $\langle n \rangle$  $y =$  decimal point on/off, point (char) . switch on  $\langle n \rangle$ starts from left digit to right position  $\langle n \rangle$ special (x) digit value : show -, ; show E, < show H, = show L  $\langle n \rangle$ special (x) digit value  $>$  show P, ? switch digit of  $\leq$  n $>$ 

## **4. Technische Details**

### 4.1. Terminal Einstellungen unter Windows

Das Displays wird in den meisten Fällen mit einen speziellen Software wie z.B. DerbyControl angesteuert. Für eigene Versuche kann man die Befehle aber auch direkt über ein Terminalprogramm wie das Hyper-Terminal von Windows an das Display senden.

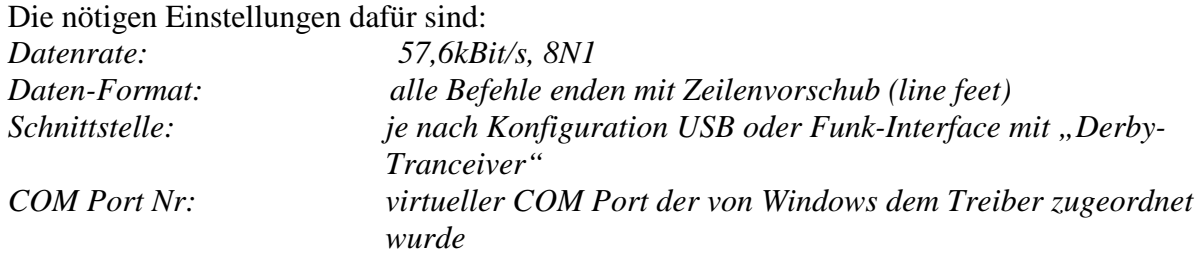

Das Terminalprogramm findet sich in Windows unter Start / Programme / Zubehör / Kommunikation / Hyperterminal.

Hier einige hilfreiche Screenshots des Terminal-Programms.

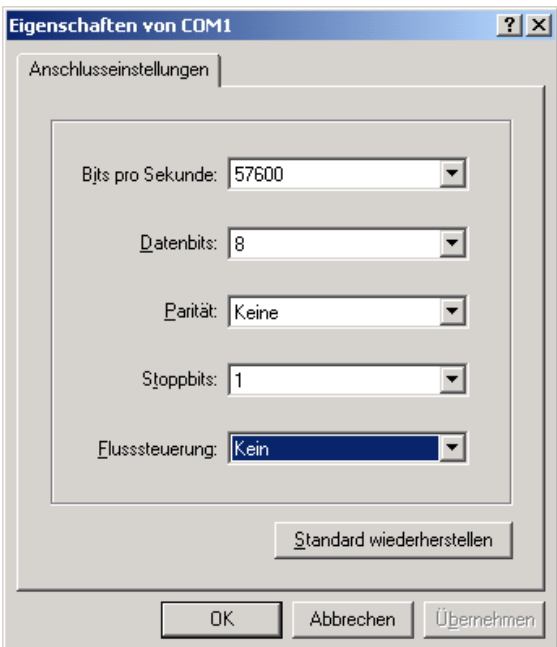

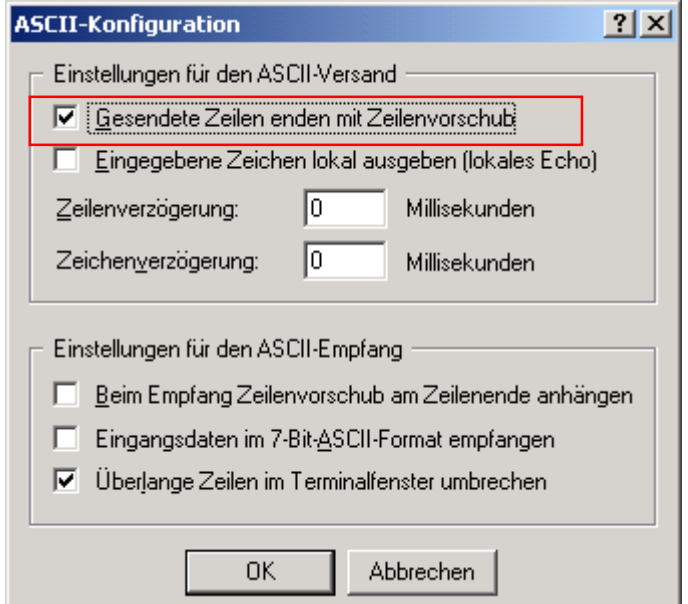

Befehle werden nun mit <LF> gesendet

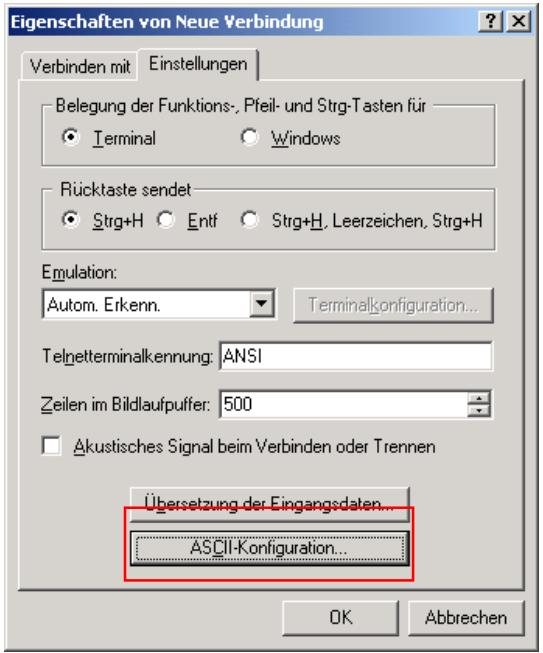

Einstellung Datenrate Einstellung Datenformat (<LF>)

### 4.2. Befehls-Dialog

Hier ist ein kurzer Mitschnitt aus dem Befehlsdialog zwischen Terminalsoftware und dem Display-System. Es ist damit die Syntax der Befehle und die Antworten des Systems sichtbar.

#### Dialog:

**Info nach Start des Systems mit Konfigurationsdaten des Funkmoduls**  RF12 serial wireless bridge $\langle r \rangle \langle n \rangle$ Node-Id: 4, Band: 433MHz, Group: 33<\r>>\r>

#### *info<LF>*

Derbycontrol Display Vers. 1.0<\m>  $<\!\!n\!\!>$ 

#### *help<LF>*

Derby Display: < \n> Available commands:<\n>  $\langle$  demo $\rangle$  == $>$  starts a display demo $\langle$ \n $\rangle$  $\langle \text{help} \rangle == \rangle$  print this text to COM port $\langle \text{hp} \rangle$  $\langle LF \rangle \implies$  command termination, stops the active function $\langle n \rangle$  $\langle CR+LF \rangle \implies$  this command termination give command echo $\langle n \rangle$  $\langle$ stopwatch\_on $\rangle$  ==> starts the stopwatch at display $\langle$ n $\rangle$  $\langle$ stopwatch off $\rangle$  ==> stops the stopwatch at display $\langle n \rangle$  $\langle \text{clock} \space on \rangle \implies \text{display time from real time clock} \langle \text{no} \rangle$ <clock\_off> ==> disable clock display<\n>  $\langle \text{date\_on} \rangle == \rangle$  display the actual date $\langle \text{no} \rangle$  $\langle \text{date } off \rangle \equiv \rangle$  disable the date display $\langle \text{up} \rangle$  $\langle \text{clock}\_\text{date\_on}\rangle \Longrightarrow$  display cycles 6sec clock, 4sec date $\langle \text{no}\rangle$  $\langle$  clock date off> ==> switch clock/date cycles off $\langle n \rangle$  $\langle$  count on  $\rangle$  ==> starts a incremental counter $\langle$ \n  $\alpha$  <count of  $\beta$  ==> stop the incremental counter $\alpha$  $\langle$ count r on xxxxxxx $\rangle$  ==> starts a decremental counter $\langle$ h>  $\alpha$  <count r off> ==> stop the decremental counter $\alpha$  $\langle \text{info} \rangle == \rangle$  show system version at COM port $\langle \text{ho} \rangle$  $\langle$ reset $\rangle$  ==> starts a software reboot $\langle$ n $\rangle$  $\langle$ clear $\rangle$  ==> clear the display from current digit values $\langle$ h>  $<\!\!n\!\!>$ <update:xy,xy,xy,xy,xy,xy,xy,xy> show customized digit values<\n>  $\langle \text{update}:x_1, x_2, x_3, x_4, x_5, x_6 \rangle$  show customized digit with dp $\langle \text{ln} \rangle$  $x =$ comma seperated value (char) for every digit $\langle n \rangle$  $y =$  decimal point on/off, point (char) . switch on  $\langle n \rangle$ starts from left digit to right position  $\langle n \rangle$ special (x) digit value : show -, ; show E, < show H, = show L < \n > special (x) digit value  $>$  show P, ? switch digit of  $\leq$  n $>$ 

#### *clock\_date\_on<LF>*

clock date run $\langle n \rangle$ The time is:  $11:30:02<\n\rangle$ The time is:  $11:30:12<\n>m$ The time is: 11:30:22<\m>

- -

-

*clock\_date\_off<LF>*

clock loop exit<\n> date loop exit < \n >

clock\_date stoped<\n>

*clock\_on<LF>* clock mode on<\n>

*clock\_off<LF>* clock loop exit < \n> clock mode stoped<\n>

*date\_on<LF>* date mode on<\n>

*date\_off<LF>* date loop exit < \n > date mode stoped<\n>

*stopwatch\_on<LF>* stopwatch run $\langle n \rangle$ 

*stopwatch\_off<LF>*  $0:00:08.871<\n\infty$ stopwatch stoped<\n>

*clear<LF>* cleared<\n>

count*\_on<LF>* counter  $run<\n<\n<sub>n</sub>\n$ 

count *off<LF>* counter mode stoped<\n>

count\_r*\_on\_xxxxxxxx<LF>* counter\_rev run<\n>

count\_r*\_off<LF>* counter\_rev stoped<\n>

*clear<LF>*  cleared<\n>

*reset<LF>*

reset starts.....<\n> The time is:  $11:32:10<\n{n>$ The time is:  $11:32:20<\n|m\rangle$ - - -

#### Anzeige von speziellen Daten:

Das Komma dient als Trennzeichen. Folgt dem Wert ein "" so wird der Dezimalpunkt des Digit aktiviert. Jedes andere Zeichen an dieser Stelle im Befehl deaktiviert der Dezimalpunkt des entsprechenden Digits.

Die Werteeingabe erfolgt mit dem linken Digit zuerst und wird nach rechts fortgesetzt. Erfolgt die Eingabe nicht bis zum 8. Digit, so bleiben die vorher dargestellten Daten auf dem Digit erhalten.

Syntax: Update:xy,xy,xy,xy,xy,xy,xy,xy

 $X =$  wert für Digit

 $Y =$  Dezimalpunkt on / off, . aktiviert DP, alles andere deaktiviert den DP des Digits Hilfedialog: <update:xy,xy,xy,xy,xy,xy,xy,xy> show customized digit values<\n>  $\langle \text{update}:x.,x.,x.,x.,x.,x.,x.,x.}\rangle$  show customized digit with dp $\langle \text{lp}\rangle$  $x =$ comma seperated value (char) for every digit $\langle n \rangle$  $y =$  decimal point on/off, point (char) . switch on  $\langle n \rangle$ starts from left digit to right position<\n> special (x) digit value : show -, ; show E, < show H, = show L  $\langle n \rangle$ special (x) digit value  $>$  show P, ? switch digit off $\langle n \rangle$ 

Beispiele:

*zeigt 1. 2. 3. 4. 5. 6. 7. 8. auf Display an update:1.,2.,3.,4.,5.,6.,7.,8.<\n>*  updated $\langle n \rangle$ 

*zeigt 0:04:23.168 als Datenaktualisierung für die Stopuhr an update:0y,0y,4y,2y,3.,1y,6y,8y<\n>* updated $\langle n \rangle$ 

zeigt "HELP" auf Display an, die rechten 4 Digits sind hier ausgeschaltet: *update:<y, ;y,=y,>y, ?y, ?y, ?y, ?y<\n>* updated $\langle n \rangle$ 

### 4.3. Technische Daten

Das Display-System befindet sich in einem stabilen Aluminium Gehäuse und wird mit 13 bis max. 24V Gleichspannung betrieben. Die Helligkeit der Anzeige steigt dabei mit der Betriebsspannung.

Im Normalfall sind je nach Lichtverhältnissen Betriebsspannungen zwischen 15 - 19V vollkommen ausreichend. Die Stromsaufnahme beträgt bis zu 1A und ist abhängig von der Anzahl der eingeschalteten LED Segmente und der benutzten Betriebsspannung.

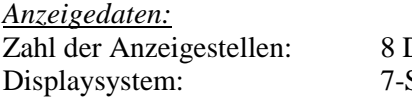

Digit mit 2x 2 Doppelpunkten Segment LED, super rot

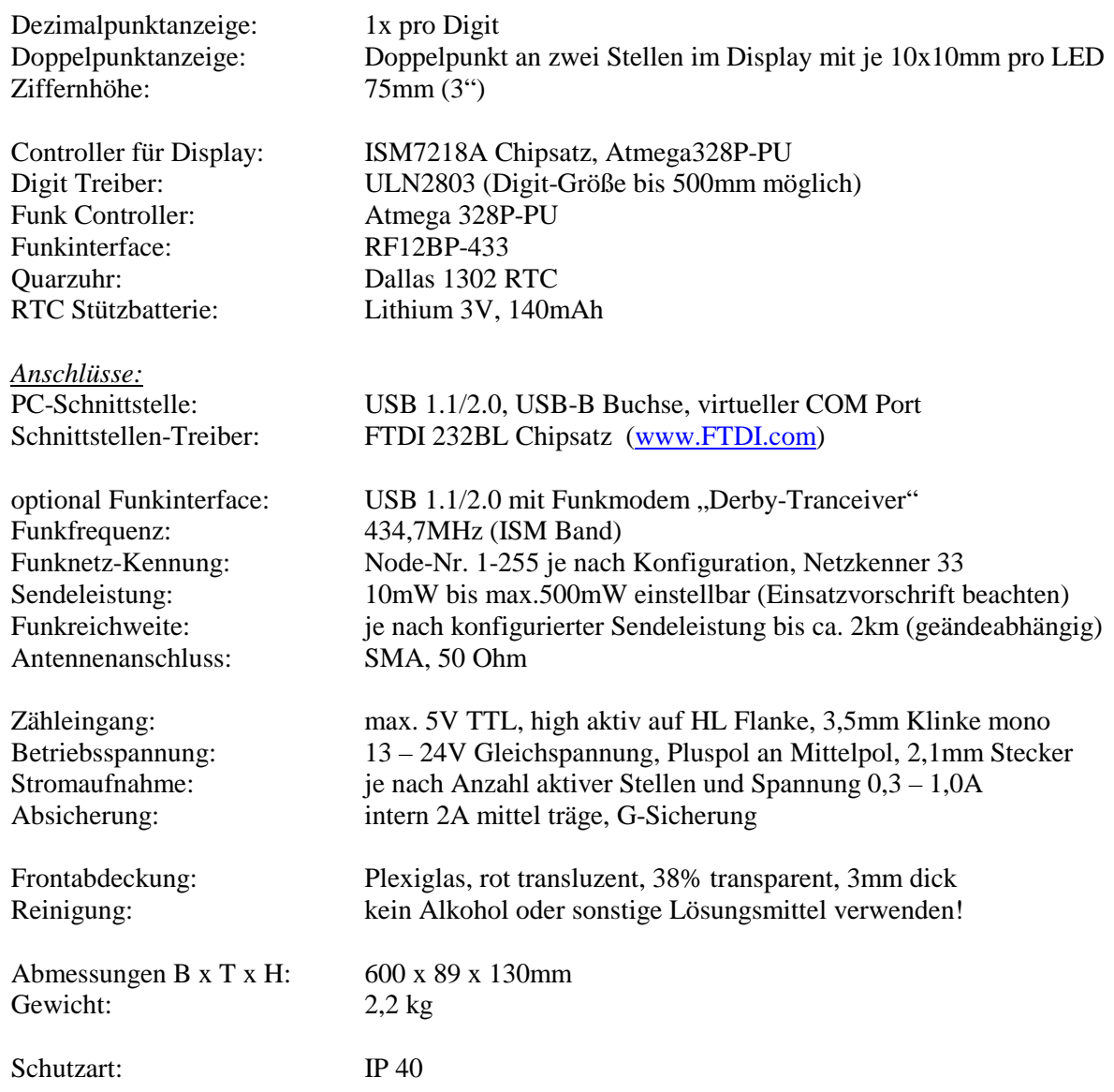

#### *Kontakt:*

**FuKoWa Systems**  Korolenko Str. 1 01109 Dresden mail: Henrik.Bufe@kabelmail.de mobil: 0151 232 888 65

web: http://www.derbycontrol.fukowa.de

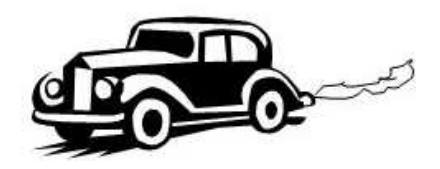